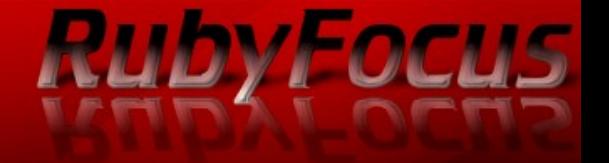

# Efficient Rails Test-Driven Development — Week 6

Wolfram Arnold www.rubyfocus.biz

In collaboration with: Sarah Allen, BlazingCloud.net marakana.com

## Integration Frameworks

**RUDYFOCUS** 

Cucumber, Webrat, Capybara,...

- lightweight browser without JS
- fast
- easy to set up
- great for API testing
- useful for exploratory application testing

## Integration Frameworks

### Selenium

drives a browser (Firefox, IE, Safari, Chrome...) slow

**RubyFocus** 

- many moving pieces
- many technology choices
- great if client/server testing is a must
- useful for exploratory application testing

# **Selenium**

# Console Experiments

### irb

 $>$  ...

 $>$  ...

- > require 'support/boot'
- > Page.start\_new\_browser\_session

- > Homepage.visit
- > Page.selenium\_driver.try\_something\_here

**RubyFocus** 

> Page.close\_current\_browser\_session

# page.open page.type "username", "joe" page.type "password", "secret password" page.click "submit", :wait\_for => :page page.text?("My HomePage").should be true page.click "link=New Messages"

**RubyFocus** 

## Procedural Selenium Test

...

# Problems with this

- Very low level
	- hard to see what's being checked
	- hard to reuse
	- prone to copy & paste
- Next step
	- pull out common methods
	- but common file quickly gets cluttered
	- most tests only use a small fraction of common methods

**RubyFocus** 

## **Page Objects**

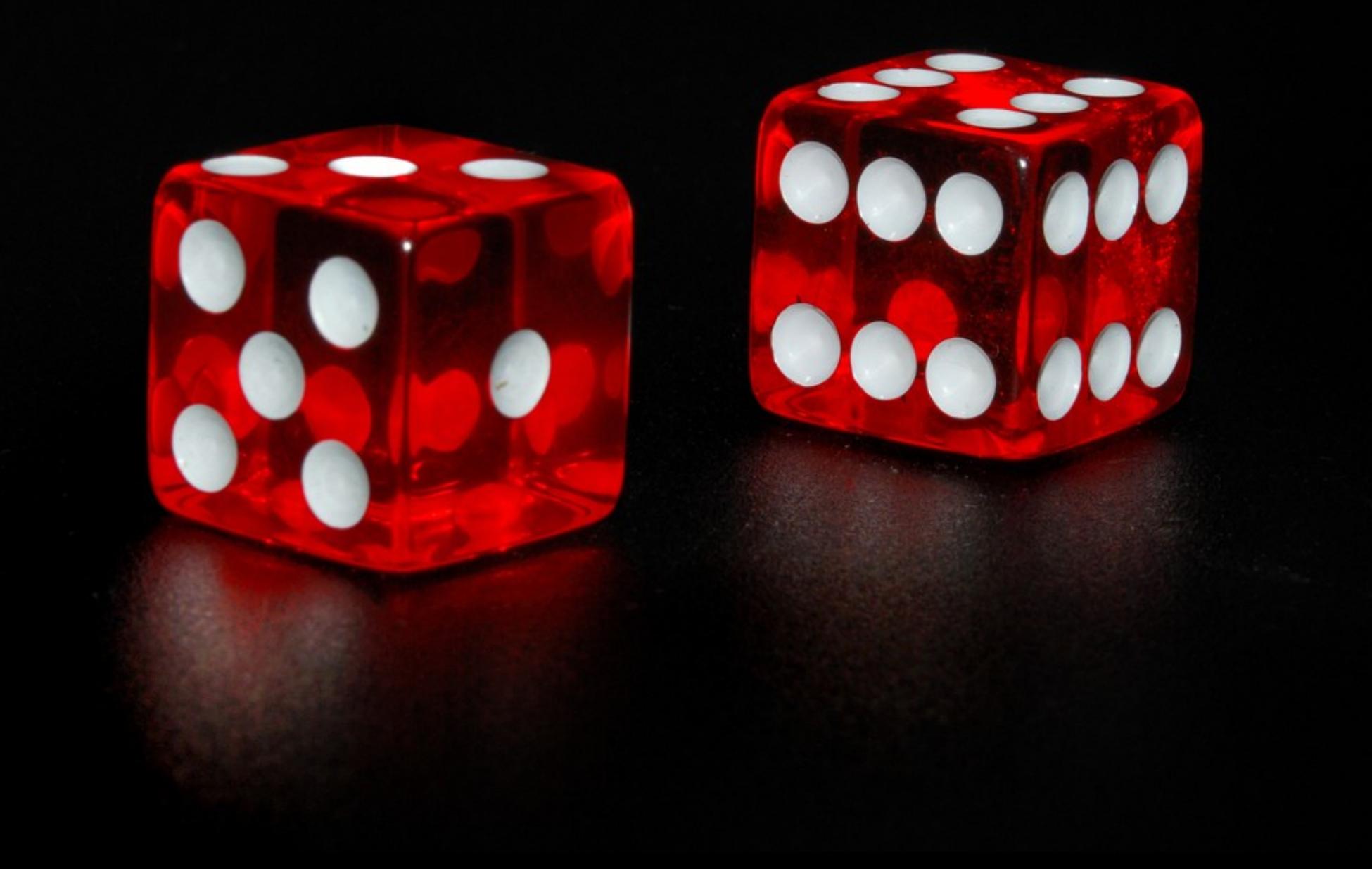

### Each Page represented by an Object

**RubyFocus** 

### Methods are

- things you can *do*
- things you can *see*
- apply to *this page only*
- Each method returns a page object
	- itself
	- another page object

## Advantages

- Reuse is easy
- Documentation
- Maintainability
	- Changes to the UI or page require only one change of the test code, in only one place

RubyFocus

- Method Chaining
	- Development of new tests is easy and fast
	- Easy reuse of existing "library of things to do" on a page

# How to build Page Objects?

**RubyFocus** 

### Model the UI in Page Objects

entire pages parts of a page

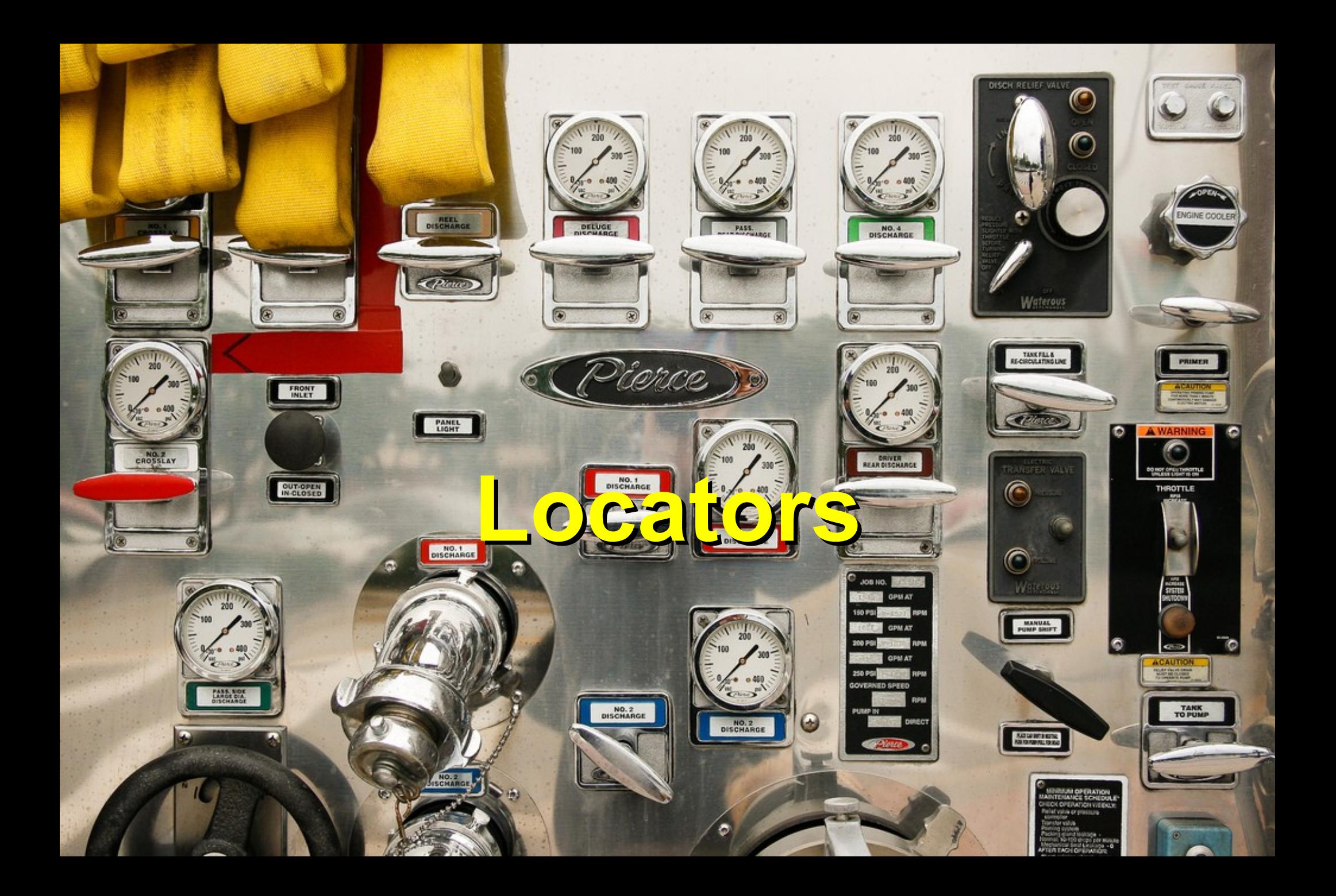

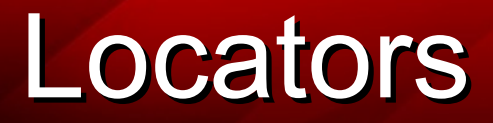

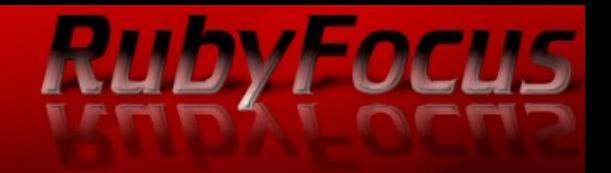

### Selenium Locators

- "link=Sign in"
- "username"

### CSS Locators

- "css=ul.global\_nav\_list li"
- "css=input[name=username]"

### XPath Locators

"xpath=//ul[@class='global nav list']/li" "xpath=//input[@name='username']"

### RubyFocus Selenium Locators—Default

"identifier" matches:

id attribute

element("identifier=navigation") finds: <div id="navigation">

name attribute

element("identifier=username") finds: <input name="username">

*Note: matches id first, if not found, looks for name attribute*

identifier keyword is optional

This is the default locator

# **Other Selenium Loctors**

**RubyFocus** 

```
Explicit "id" locator:
   matches id attribute
   element("id=navigation")
   finds: <div id="navigation">
```
Explicit "name" locator: matches name attribute element("name=username") finds: <input name="username">

### More on name locator

The "name" locator may be followed by filters:

**RUDYFOCUS** 

element("name=usename value=Joe")

Supported filters: value=*value pattern* index=*element index, starting at 0*

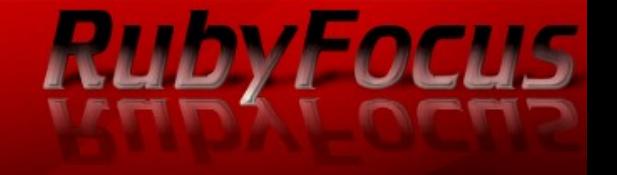

The "link" locator is used for links:

element("link=Sign in")

matches the text (pattern) of an a tag:

<a href="...">Sign in</a>

## Select from Drop-Down

select(*selectLocator, optionLocator)*

*optionLocator* matches on label by default

**RUDYFOCUS** 

*Example: select("name=language","French")*

## Text Verification

### glob:*pattern*

Similar to filename matching no command line: \* matches any sequence of characters ? matches any single character regexp:*pattern* match against a regular expression regexpi:*pattern* match against a regular expression, case-insensitive exact:*string* exact match

**RubyFocus** 

# String matching examples

**RUDYFOCUS** 

"Welcome John Smith"

- glob:Welcome\*
- regexp:Welcome.\*
- regexpi:welcome.\*
- exact:Welcome John Smith

If nothing is specified, *glob is the default*.

### CSS Locators

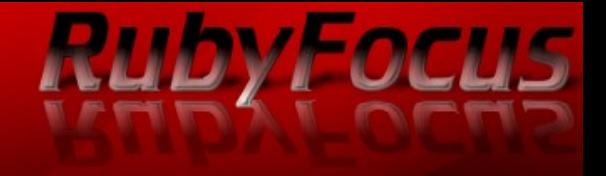

#### css=a

selects <a> tag css=a.some\_class selects <a class="some\_class"> css=a#some\_id selects <a id="some\_id"> css=a.some\_class#some\_id selects <a id="some\_id" class="some\_class">

# CSS Locators: Attributes

css=input[name=username] selects <input name="username"> css=img[src\*="btn\_img"] selects <img src="http://example.com/btn\_img?1234>

**RUDYFOCUS** 

- \*= partial match
- ^= match beginning
- \$= match end

# CSS Locators Chained

```
tag1 tag2
   decendents
   css=ul.navlist li a
```

```
tag1+tag2
  siblings
  css=input+a
```
**RubyFocus** 

```
<ul class="navlist">
   <|i><a>Some link</a>
   \langle/li\rangle<sub>ul</sub></sub>
```

```
<input>
<a><b>2</b>
```
# **Waiting Rules**

### When to Wait?

# **RubyFocus**

### An Event Trigger

**Click** Mouse over/out Form Submit

Waiting for: Page load AJAX load JavaScript action (e.g. hide/show)

## Waiting for Page

# **RubyFocus**

### open "/"

### will automatically wait for page clicking on a link wait for :page

## Wait for Element

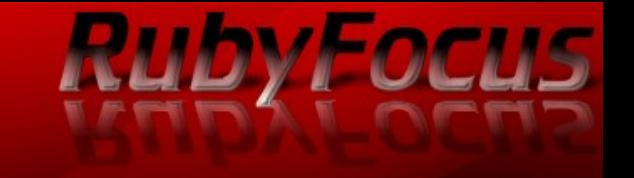

Used for: Ajax, JavaScript

```
click "locator",
  : wait for => : element,
  :element => "locator"
```
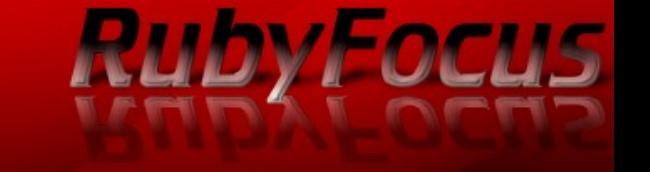

Something appearing or disappearing dynamically

click "*locator*", : wait  $for \Rightarrow$  : visible, :element => "*locator*"

Note: The element must be present (see wait for element) or visibility check will fail with a "no element found error"

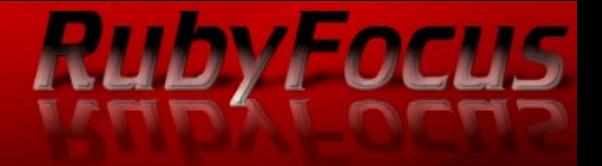

# **RSpec Custom Matchers**

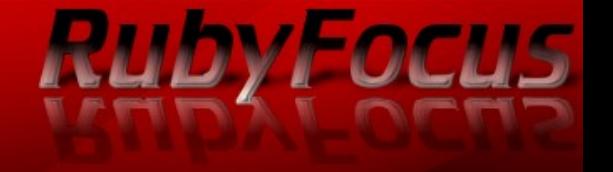

$$
[1,2,3] == [2,3,1]
$$

 $([1,2,3] - [2,3,1])$ . should be empty

 $[1,2,3]$ . should be commutative with( $[2,3,1]$ )

http://wiki.github.com/dchelimsky/rspec/custommatchers

http://railscasts.com/episodes/157-rspecmatchers-macros

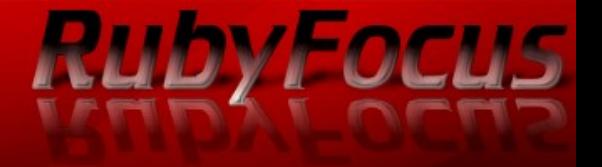

# **Testing for Access Control**

### Access Control

# **RubyFocus**

### Controller access

Disallowed action should be blocked via before filters Most important!

### View access

Disallowed pages/actions should not be linked to Purely cosmetic

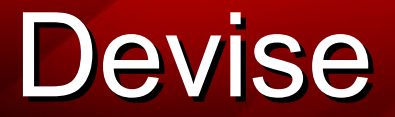

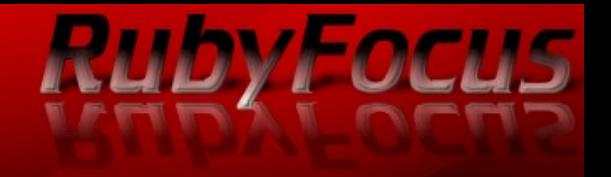

http://github.com/plataformatec/devise

Latest in Authorization Plugins Comes with controllers and views password recovery feature, etc. Rack-based

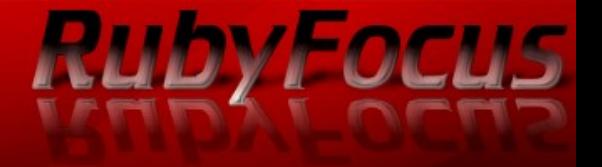

# **Test Driven Development**

## Test-Driven Development

### Benefit #1: Better Design

Testing as-you-go makes code better structured. Testing emphasizes decoupling. Fat model, skinny controller becomes easier.

**RubyFocus** 

Benefit #2: Focus & Project Management

If you don't know what to test for, how can you know what to code for?

Knowing when you're done.

## Test-Driven Development

Benefit #3: Documentation & Collaboration

Tests are documentation that's always current. Tests illustrate how code is meant to be used.

**RUDYFOCUS** 

### Benefit #4: Creation of Tests

Testing happens in-situ, not after the fact When you're done coding, you've got a full test suite No tedious chores and guilt afterwards

# Inside-Out vs. Outside-In

Start with what you understand can be model, view or controller When you *discover* you need something else... make failing tests pending implement what you're missing resume Discover the application inside out.

**RubyFocus**